# Arduino alapok

- Sketch ~ Solution
	- Forrás: .ino (1.0 előtt .pde)
	- .C, .CPP, .H
	- Külső könyvtárak (legacy / 3rd party)
	- Mintakódok (example)
- setup()
	- Induláskor fut le, kezdeti értékeket állít be, inicializálja a perifériákat
- loop()
- Referencia:
	- https://www.arduino.cc/en/Reference/HomePage

# Hello world!

· Led villogtatás

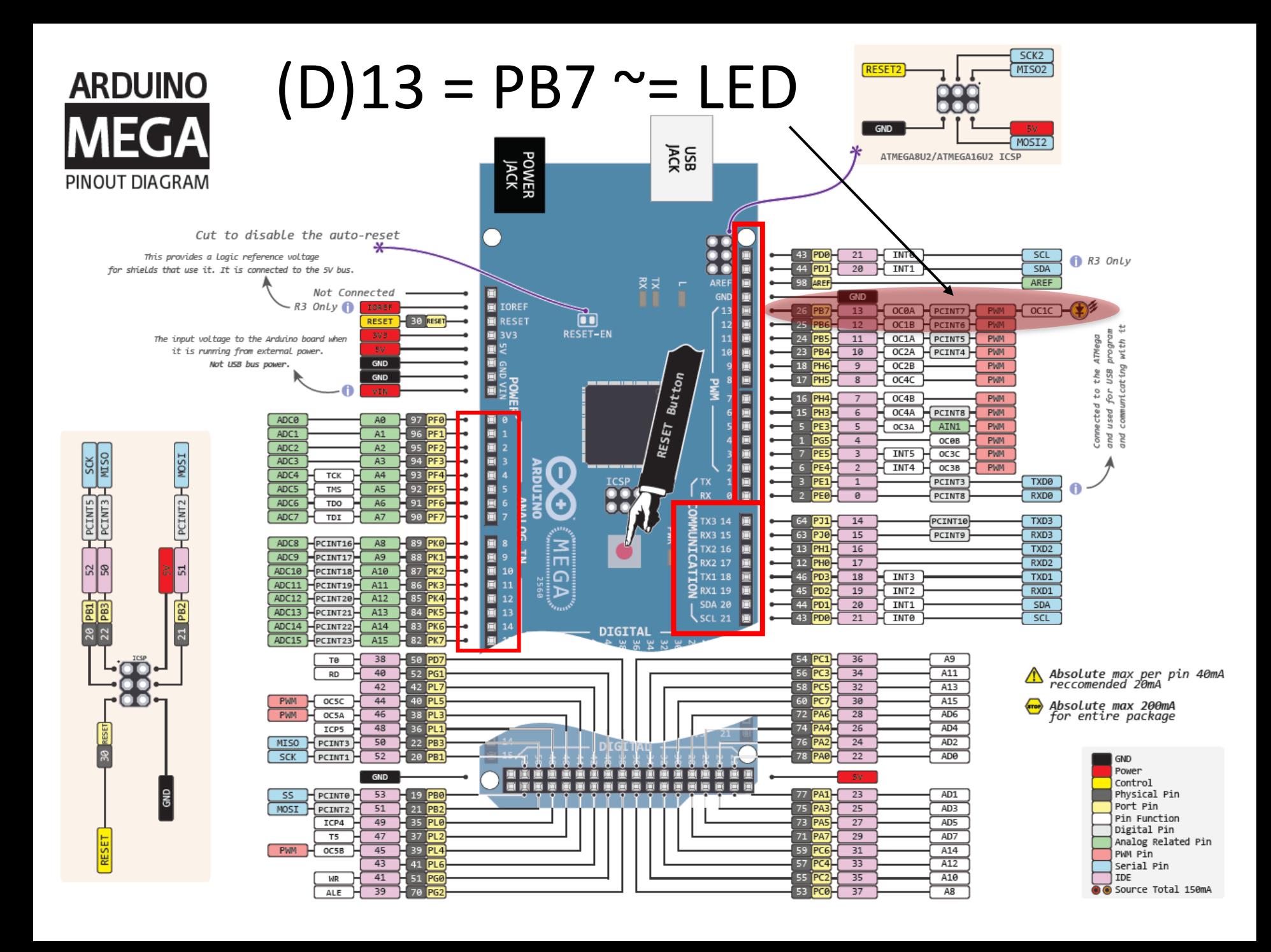

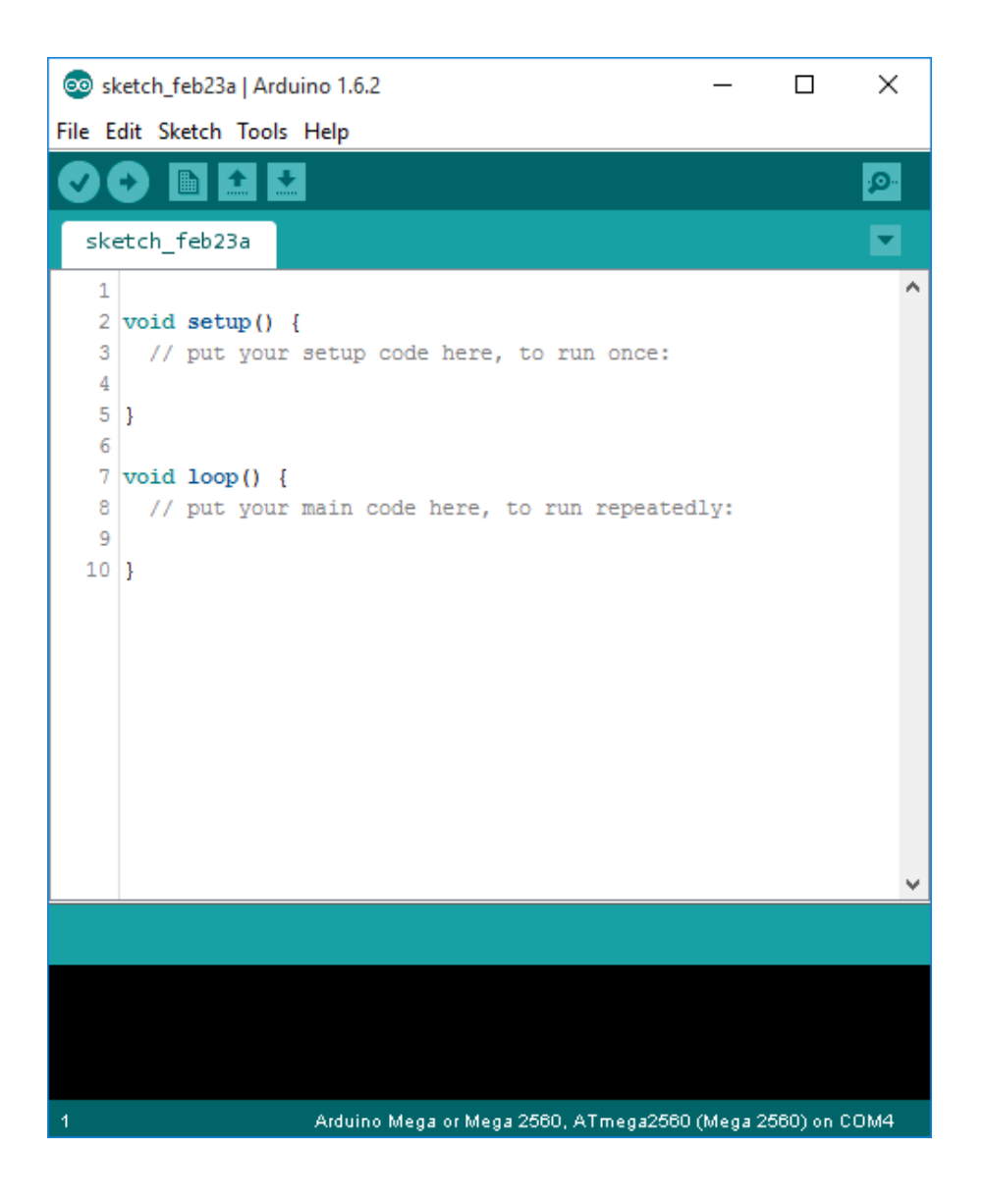

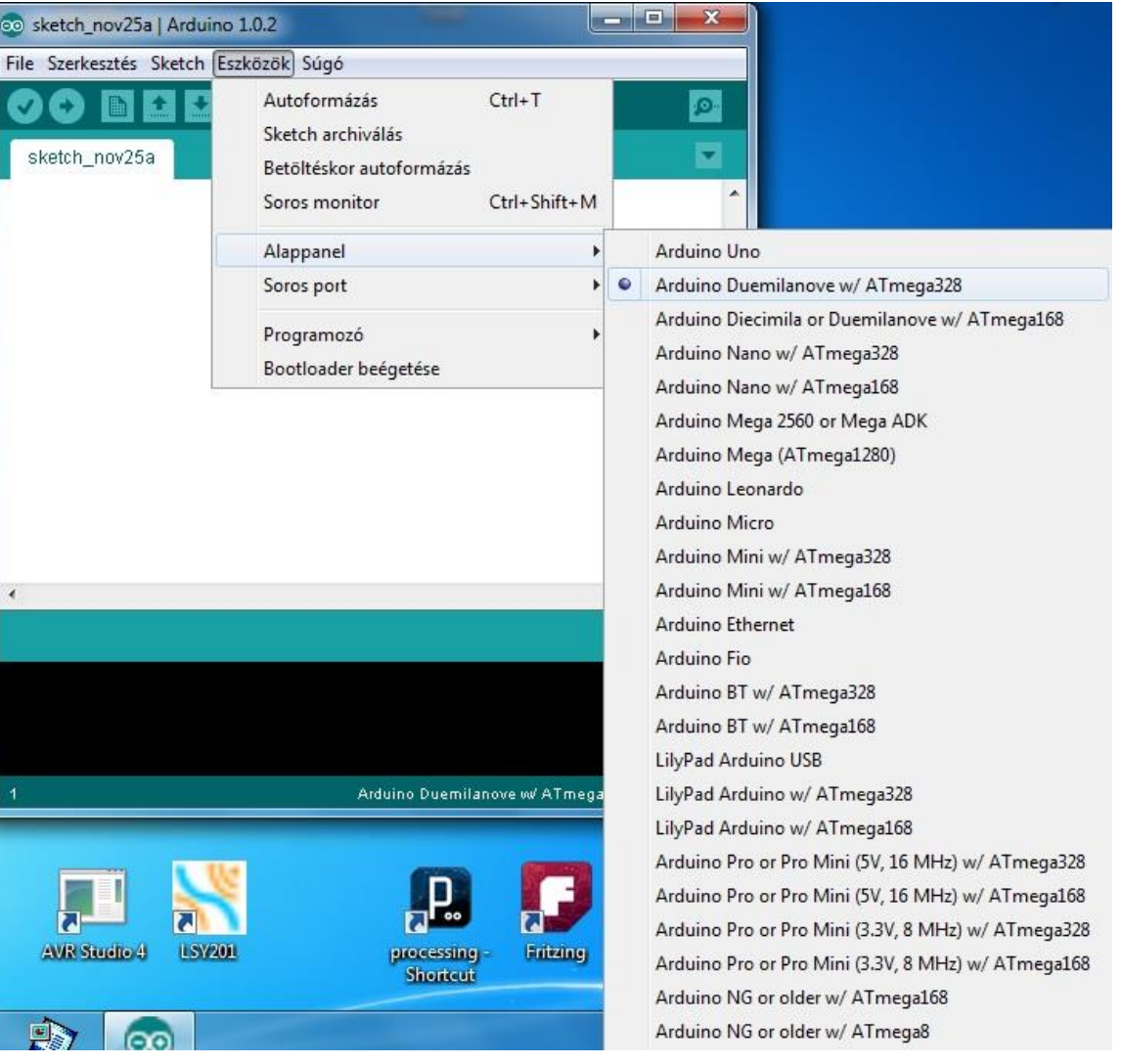

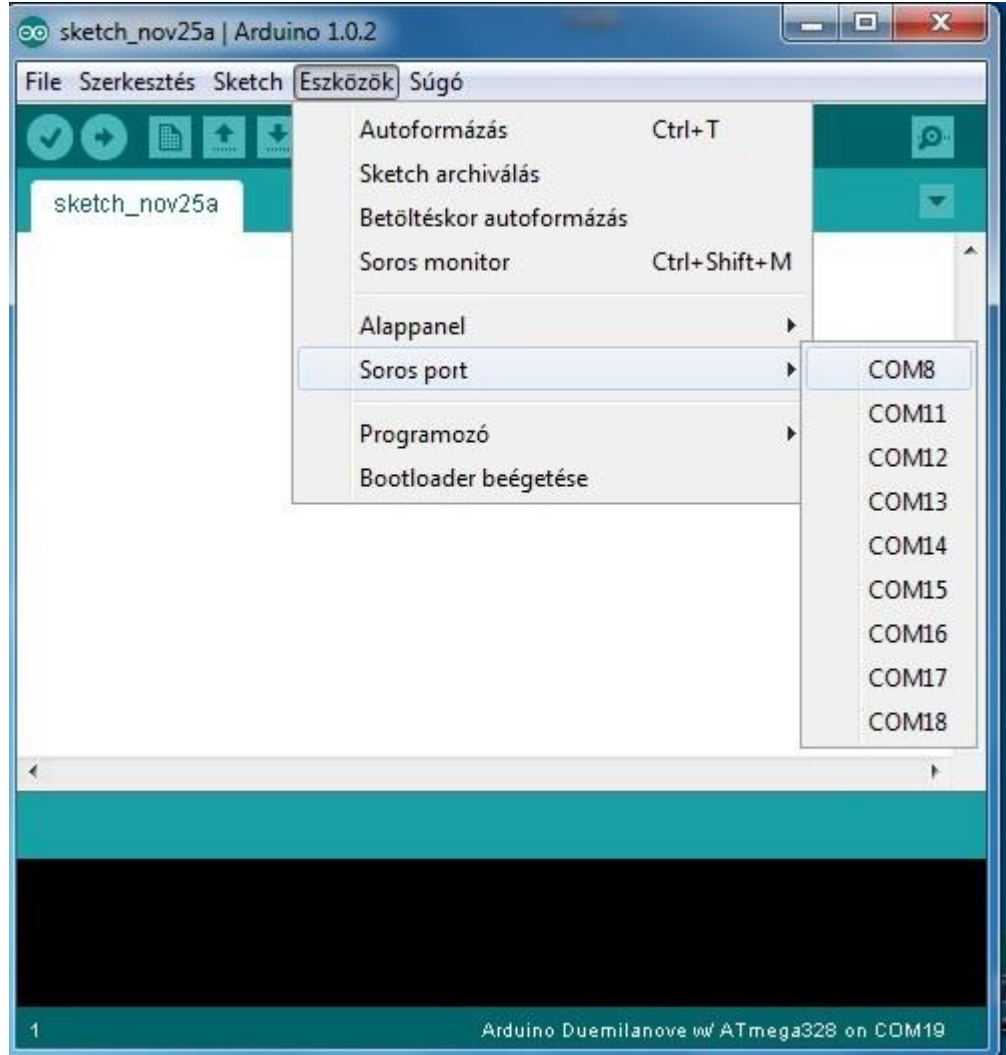

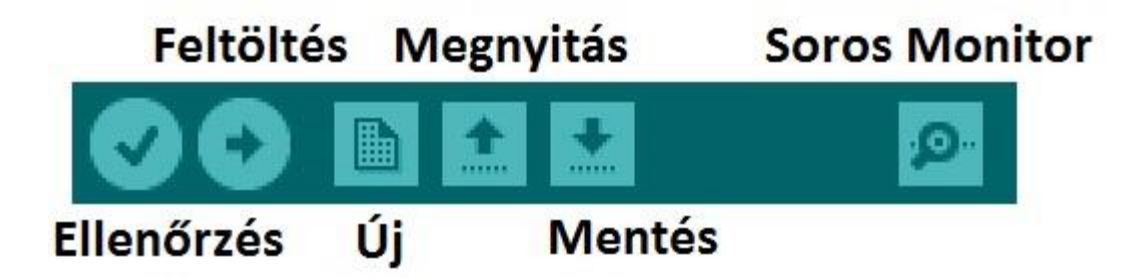

• **Ellenőrzés:** mielőtt a programot az Arduino panelba töltenénk, le kell fordítanunk. Ezzel a gombbal fordítható le a kód és ellenőrizhető, hogy a programunk hibamentes-e.

**Új:** új projektet létrehozása

**Megnyitás:** korábban létrehozott projek megnyitása

**Mentés:** a jelenlegi projekt elmentése

**Feltöltés:** a lefordított kód feltöltése az Arduino-ba

**Soros Monitor:** az Arduino panel által küldött soros adatok megjelenítése egy terminálablakban

# Program felépítése

```
Fájl Szerkesztés Vázlat Eszközök Súgó
      ■ 1↓
                                                               Ø
   \rightarrowΞ
 led_blink§
 1 #include <SoftwareSerial.h> //könyvtárra hivatkozás
 \overline{2}3 //változók deklarálása
 4 \text{ int } \text{pin} = 2; // I/O láb száma
 5 \text{bool} status = false;
 6
 7//inicializálás
 8 void setup() {
    pinMode(pin, OUTPUT); // láb konfigurálása
 \overline{9}10 }
1112 //főciklus
13 void loop() {
14 LedBlink();
15 delay (1000);
                          // késleltetés
16}
17
18 //Villogtató eljárás
19 void LedBlink () {
20 if (status==false) {
21digitalWrite(pin, HIGH);
22 status=true;
23 }else{
    digitalWrite(pin, LOW);
24
25
    status=false;
26
     -1
27 }
```
# Hello world!

```
void setup() {
 2
     pinMode(13, OUTPUT);
 3
   Ĵ
 4
   void loop() {
 5
     digitalWrite(13, HIGH);
 я
 7
     delay(1000);
 8
     digitalWrite(13, LOW);
 9
     delay(1000);
10 |
```
- pinMode(pin, mode)
- Pin: aktuális láb (13)
- Mode:
	- INPUT
	- OUTPUT
	- INPUT\_PULLUP
- Arduino (Atmega) lábak alapbeállítása bemenet!
- Kimenet terhelhetősége max 40mA (20mA javasolt!)

# Hello world!

```
void setup() {
 1
 2
     pinMode(13, OUTPUT);
 3
   ŀ
 4
 5
   void loop()
     digitalWrite(13, HIGH);
 6
 7
     delay(1000);
 8
     digitalWrite(13, LOW);
 9
     delay(1000);
10 | }
```
- digitalWrite(pin, value)
	- pin: Láb
	- Value: HIGH, LOW
- delay(ms)
	- Unsigned long ms: millisec.
	- Nem maszkolja a megszakításokat!

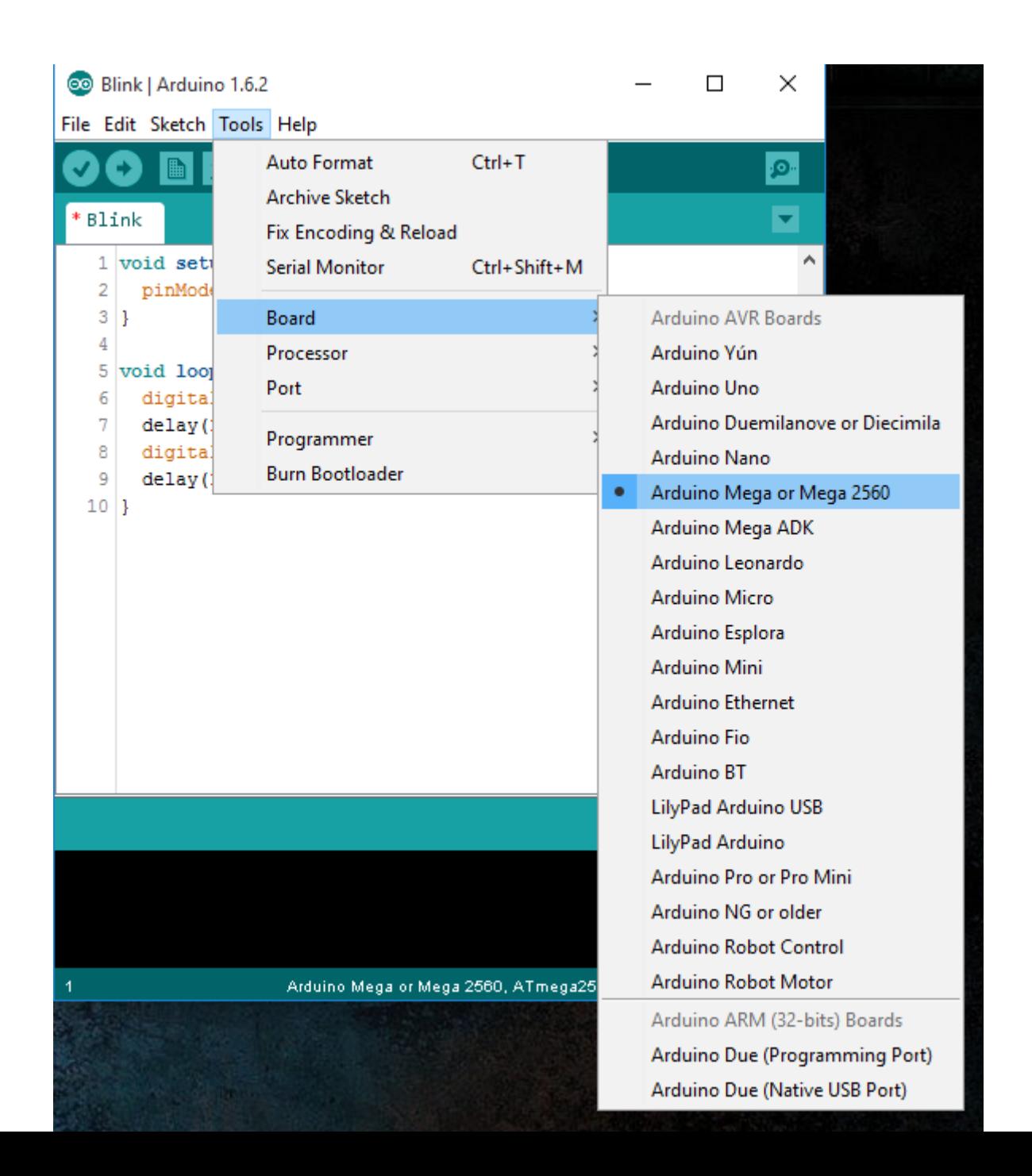

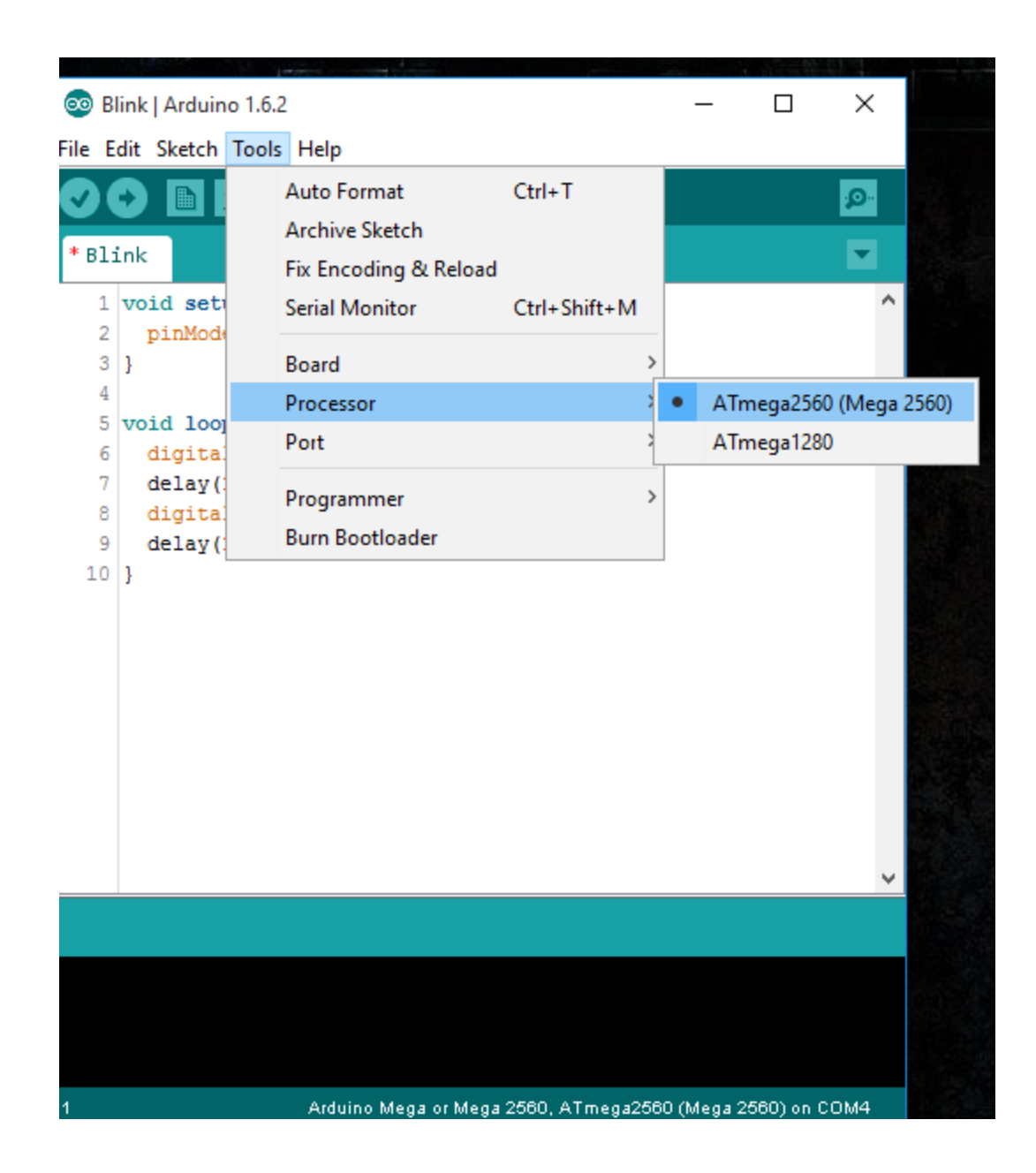

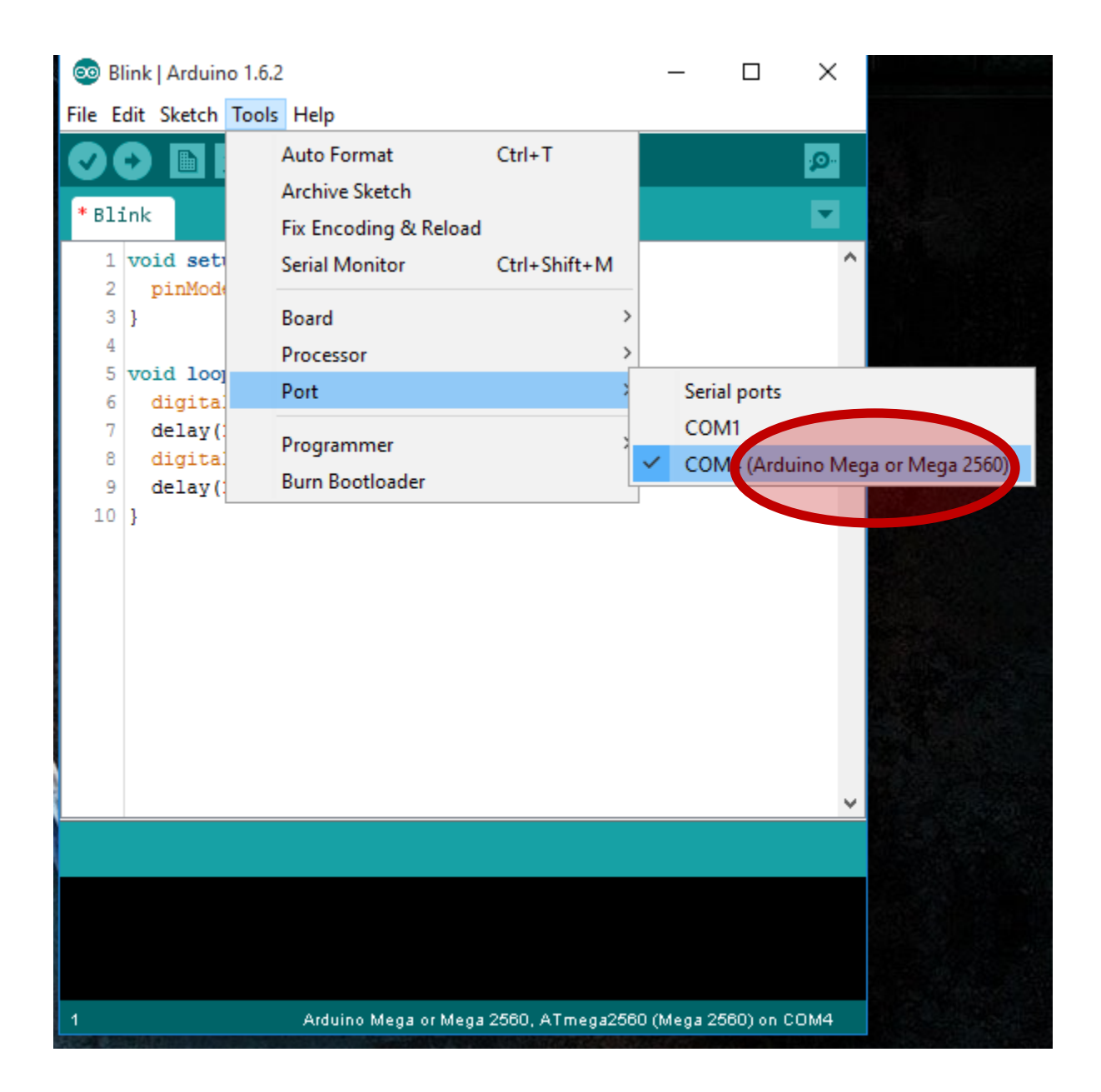

# Verify

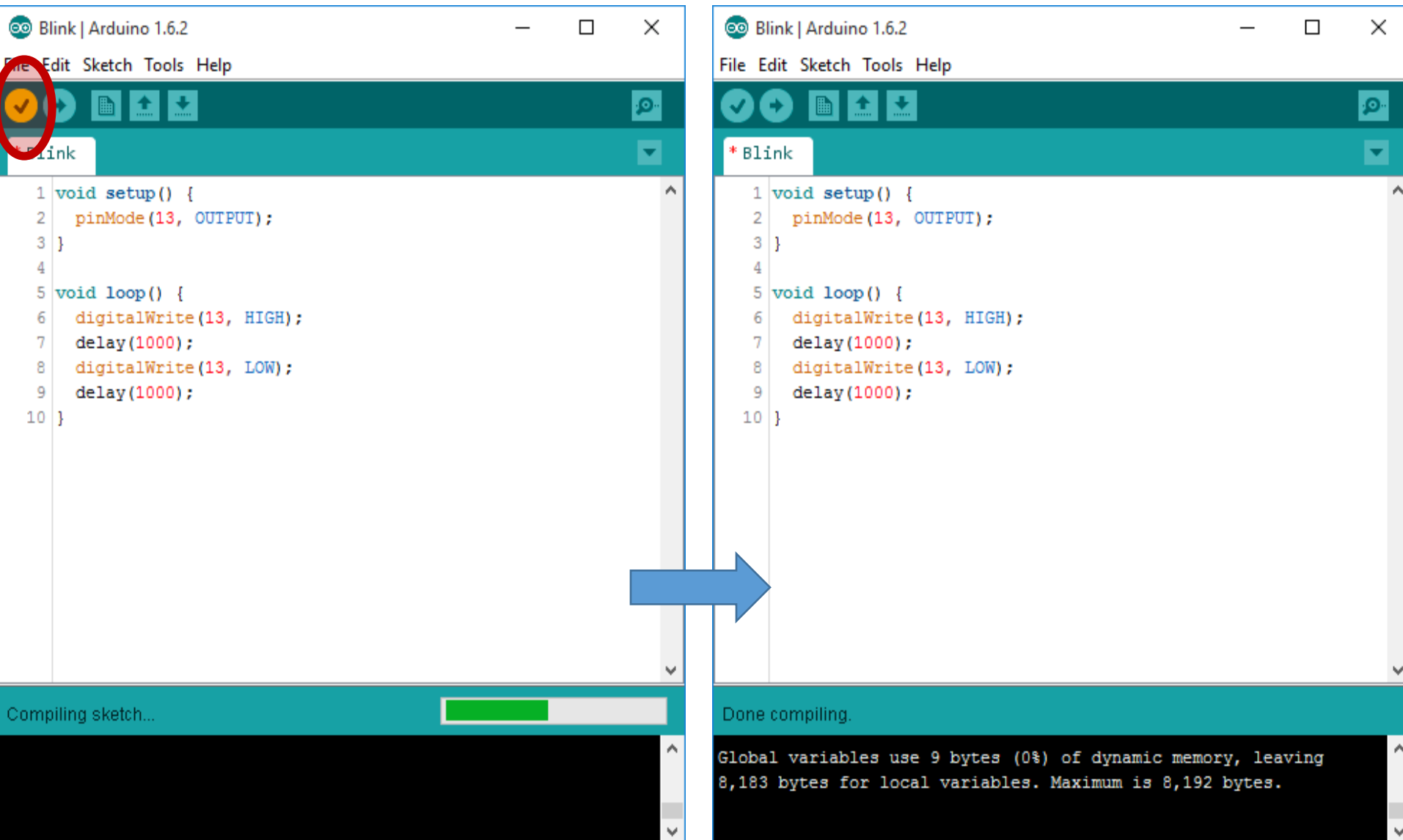

# Upload

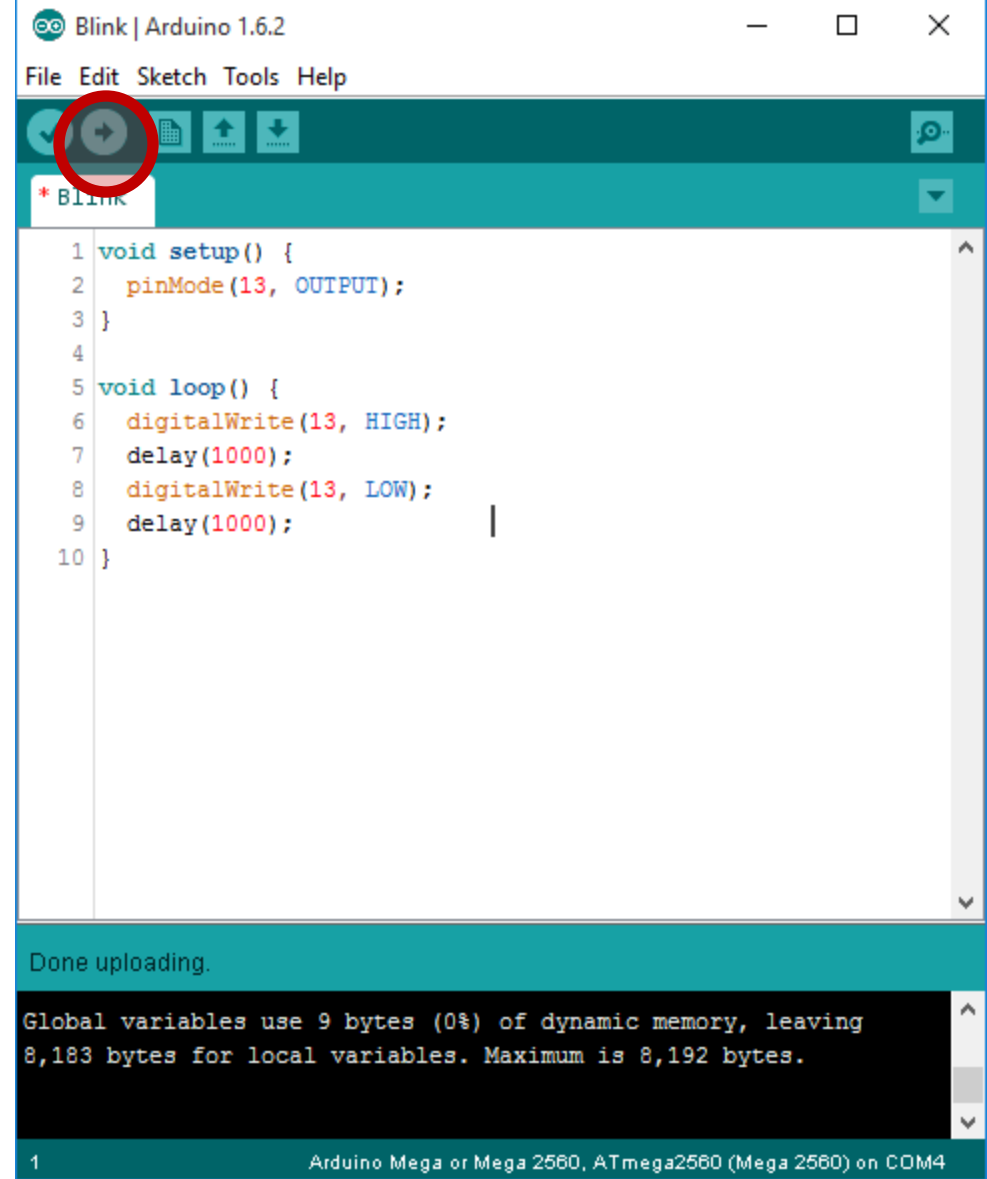

#### Konstansok

• LED\_BUILTIN

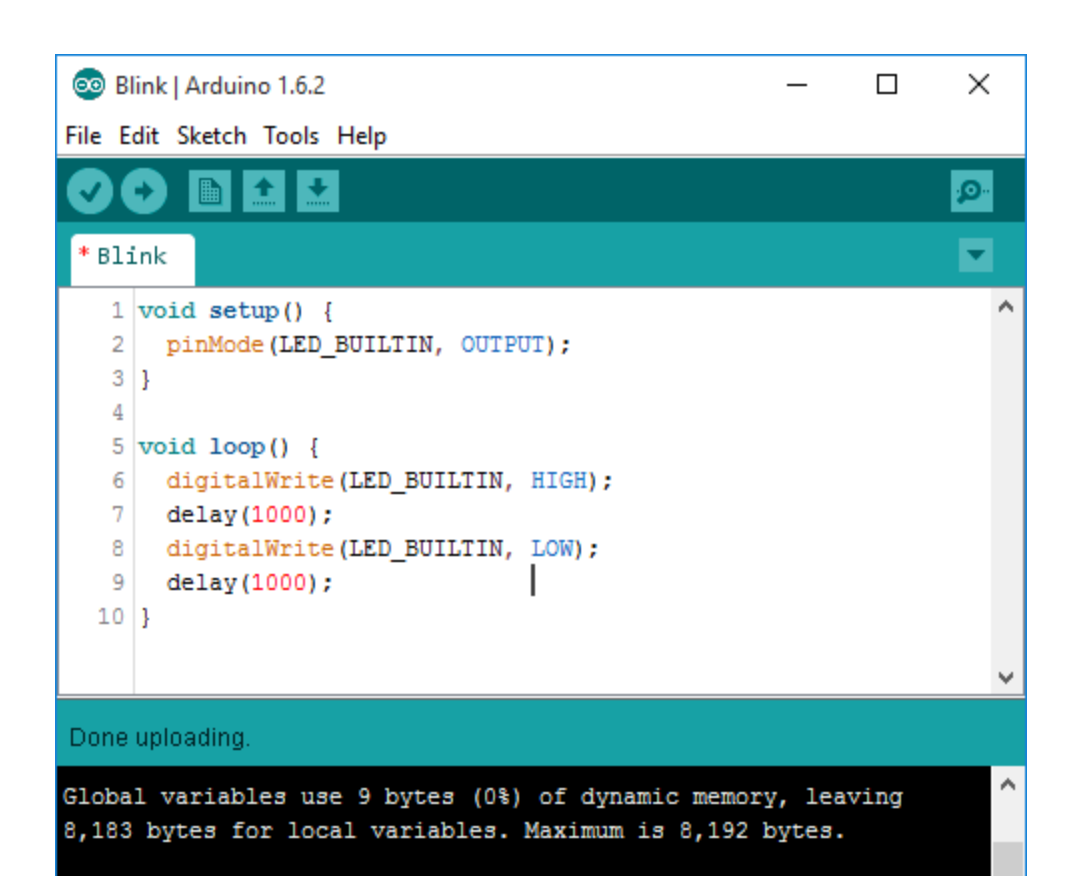

 $\mathbf{v}$ 

# USART/UART kommunikáció

• **USART**: **U**niversal

Synchronous **A**synchronous **R**eceiver **T**ransmitter ("Univerzális Szinkron és Aszinkron Küldő és Fogadó"-nak lehetne lefordítani).

- Külön hardverként van megvalósítva (szoftveres megvalósításra is van lehetőség!)
- Segítségével lehetőség van más mikro vezérlők, eszközök számára adatot küldeni, fogadni.
- Két lábon keresztül megy a kommunikáció: RX/TX (+ közös FÖLD!)
- TTL jeleket használ (RS-232 és USB ettől különbözik!)

# Soros kommunikáció

- A kommunikáció 5 rétegre bontható:
	- **Fizikai réteg:** ezen a csatlakozók kialakítását, tényleges fizikai paramétereit értjük (méret, forma, stb.).
	- **Elektromos réteg:** milyen feszültségszinteket használunk a kommuikációhoz.
	- **Logikai réteg:** melyik feszültségszint jelenti a logikai 1-et és melyik a logikai 0-át.
	- **Adat réteg:** definiálja a kommunikáció sebességét, azt, hogy a biteket 8, 9 vagy 10 bitből álló csoportokban küldjük-e. A csoportok előtt és után használunk-e speciális jelzőbiteket az adatcsoportok elkülönítésére.
	- **Alkalmazási réteg:** azt adja meg, hogy milyen sorrendben kell az egyes adatcsomagokat küldeni, hogyan szerveződnek az adatcsomagok üzenetekké.

## Soros kommunikáció

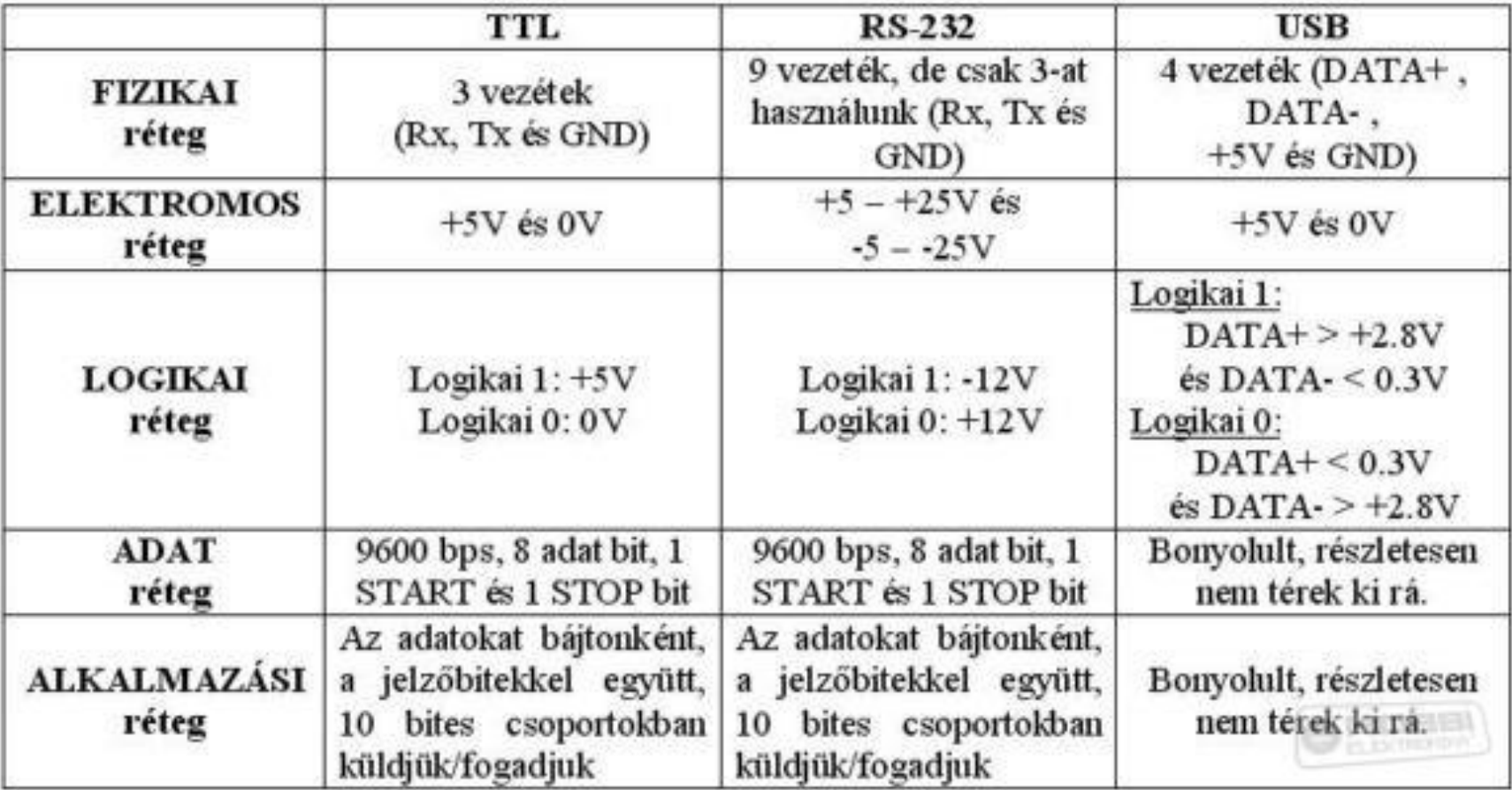

### Soros kommunikáció fizikai réteg

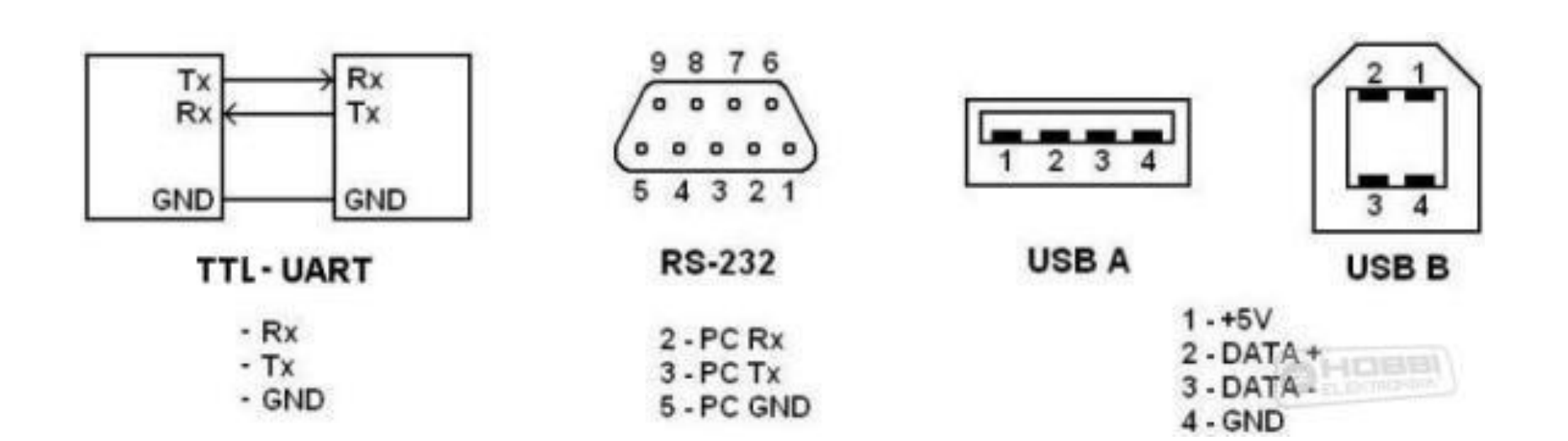

# Soros kommunikáció

#### • **TTL:**

- UART esetén 3 vezeték kell. Egy adó (TX-Transmit) egy vevő (RX-Receive) és egy KÖZÖS FÖLD (GND)! Az adó a TX vonalon küldi az adatot, a vevő pedig az RX-vonalon keresztül fogadja.
- **RS-232:**
	- 9 pólusú ún. D-Sub csatlakozót használ, azonban az aszinkron soros kommunikáció során szintén csak három vezetékre van szükség: RxD, TxD, GND
- **USB:**
	- Két adatvonalat (DATA+ és DATA-), egy közös GND és egy +5V (VCC) vezeték.

# ELEKTROMOS és LOGIKAI réteg

- TTL logikai szintek:
	- Logikai 1 szint: 5V (3V)
	- Logikai 0 szint: 0V
- RS-232 logikai szintek:
	- -3V és -25V között logikai 1
	- +3V és +25V között logikai 0
	- PC-kben ez általában +-12V
	- -3V és +3V közötti rész tiltott!

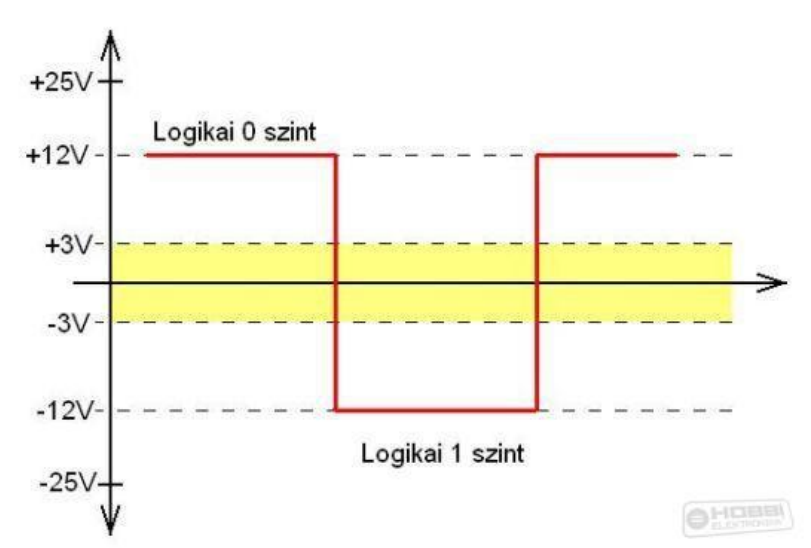

# ELEKTROMOS és LOGIKAI réteg

- TTL logikai szintek:
	- Logikai 1 szint: 5V (3V)
	- Logikai 0 szint: 0V
- RS-232 logikai szintek:
	- -3V és -25V között logikai 1
	- +3V és +25V között logikai 0
	- PC-kben ez általában +-12V
	- -3V és +3V közötti rész tiltott!
- USB:
	- Logikai 1 szint: ha DATA+ 2,8 V fölötti értékű és ezzel egyidejűleg a DATA- pedig 0,3 V alatti
	- Logikai 0 szint: ha DATA- 2,8 V fölötti értékű és ezzel egyidejűleg a DATA+ pedig 0,3 V alatti

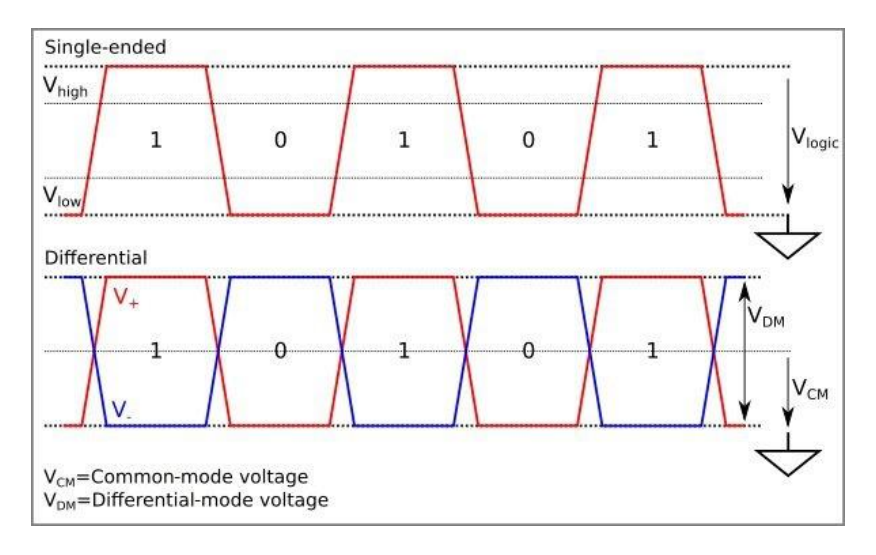

# Szintillesztés

- Amit lehet:
	- TTl->TTL
	- RS-232->RS-232
	- USB->USB
- Ezek

kombinációjához szintillesztőt kell használni!

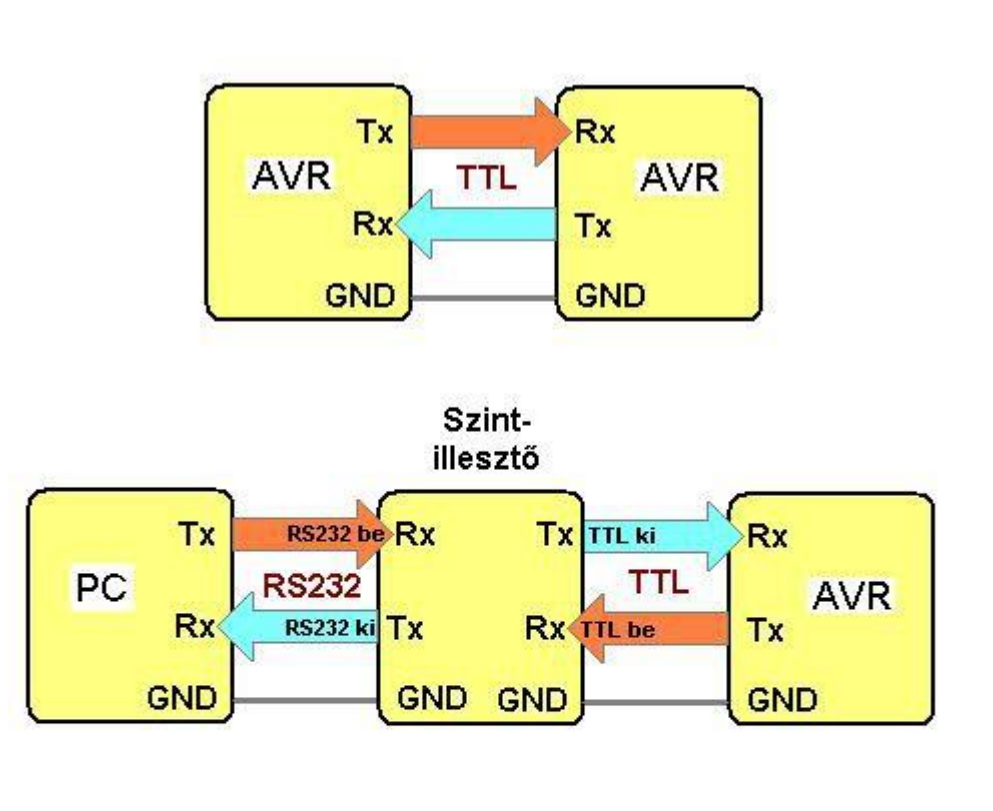

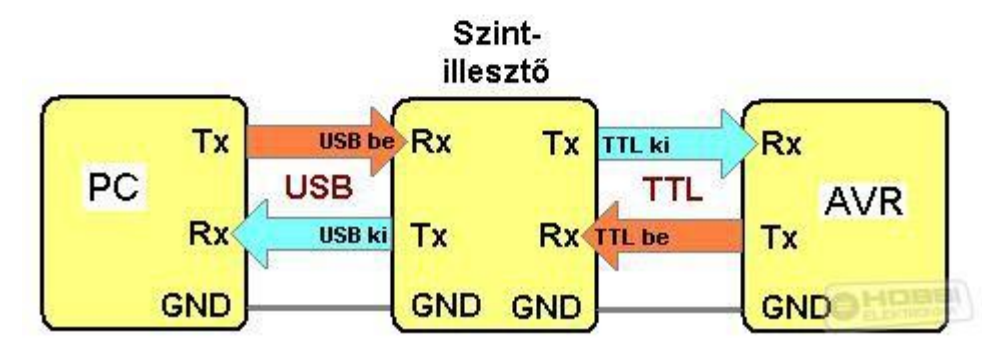

## Szintillesztés

- TTL-USB illesztés pl. az FTDI cég által gyártott TTL-USB jelszint illesztő modullal.
- Vagy CP-2102
- Van 3V és 5V verzió!!!

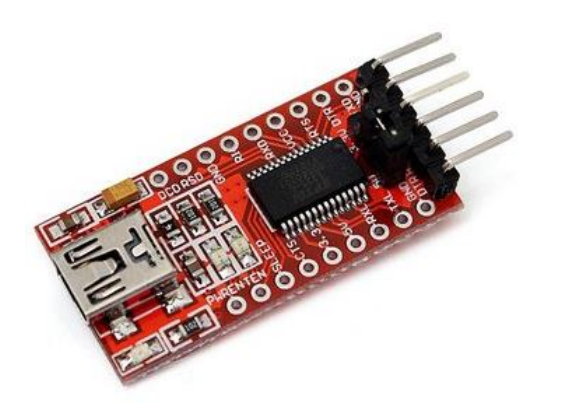

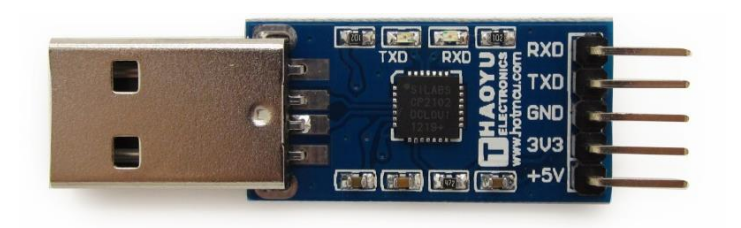

## Programozó

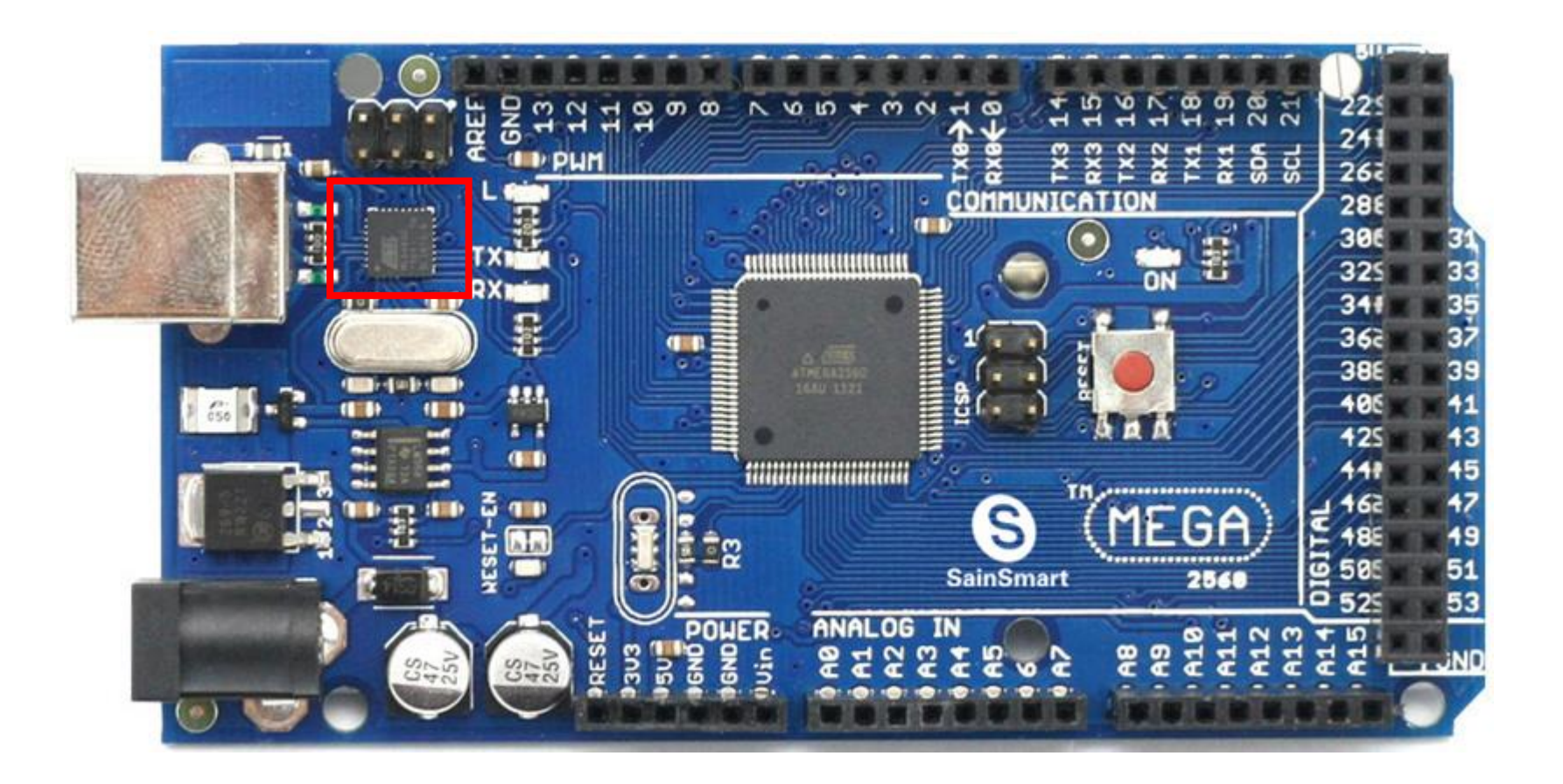

# ADAT és ALKALMAZÁSI réteg

- Adat küldése egymás után bitről-bitre.
- UART esetén nem kell az órajelet átvinni egy közös vezetéken, hanem előre meg kell adni mind a két oldalon az átviteli sebességet! (baud-rate Pl. 9600 bps [bit-per-second])
- 9600bps=>1bit 1/9600s=0.000104s=104us
- A fogadó eszköz újra byte-okká alakítja

# Kommunikációs protokoll

- **1 bit:** Kommunikáció kezdetét jelző START bit a vevő számára
- **8 bit**: adat
- 1 paritás bit
- **1** vagy 2 bit: kommunikáció végét jelző STOP bot

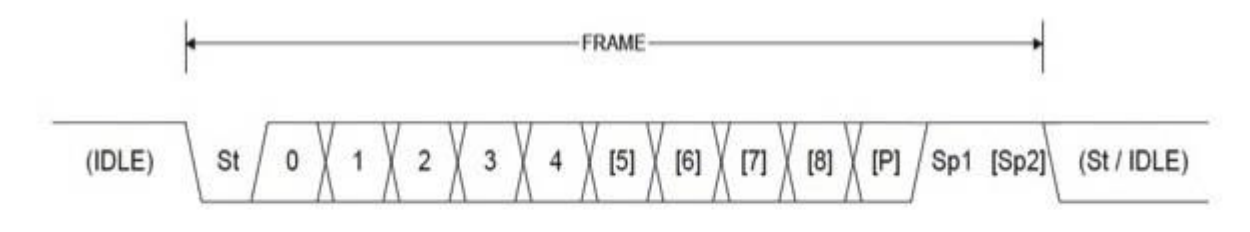

- St Start bit, always low.
- $(n)$ Data bits (0 to 8).
- P Parity bit. Can be odd or even.
- Sp Stop bit, always high.
- **IDLE** No transfers on the communication line (RxD or TxD). An IDLE line must be high.

# Kommunikációs protokoll/Küldés

- Adásszünetben a TX vonal logikai 1 értéken van
- Küldés esetén a TX vonalon kiküldésre kerül a START bit (104 us-ig logikai **0 szint** (9600bps esetén))
- Kiküldésre kerülnek az adatbitek
- Ha nincs paritás akkor a STOP bit kerül kiküldésre (TX vonal legalább 104 us –ig **logikai 1**)
- Utána vagy következik egy újabb START bit, vagy marad a TX logikai **1 szinten** (várakozás)

# Kommunikációs protokoll/Fogadás

- A fogadó várakozik a START bitre (RX vonal logikai 0 állapotba kerüljön)
- START bit esetén, várakozik "fél bitnyi" időt (104/2=52us-ig) majd újra leolvassa az RX állapotát, hogy biztos START bit érkezett-e, nem pedig valami zaj.
- Ha START bit érkezett, akkor egy újabb periódusnyi időt vár (104us), ebben az esetben az első adatbit közepénél tart, majd mintavételezi az RX vonal értékét.
- Ez addig tart, amíg a STOP bit meg nem érkezik.

# Kommunikációs protokoll/Fogadás

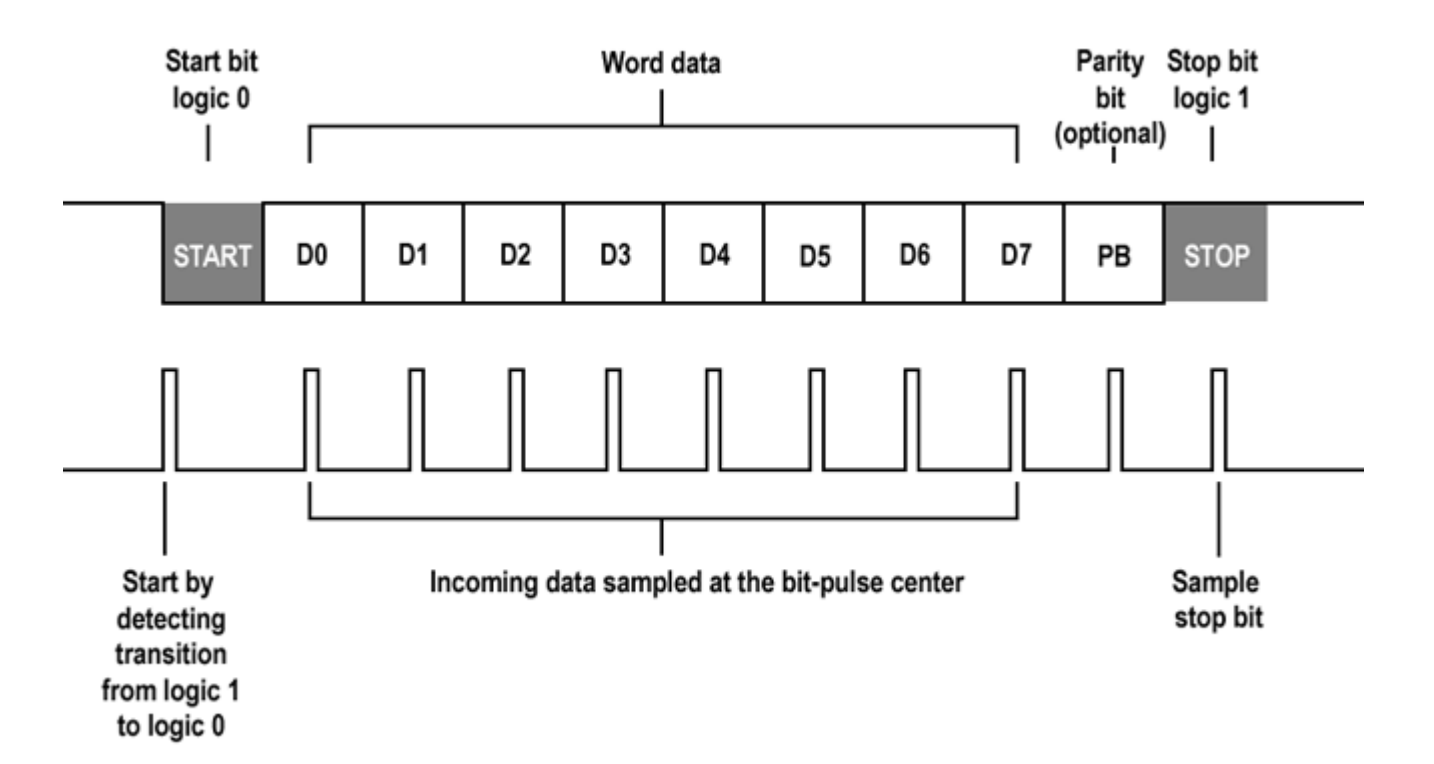

# U(S)ART

- Atmega: 4 uart
- Serial (0)
	- 0 (RX)
	- $\bullet$  1 (TX)
- Gyárilag bekötve VCP-re (virtual com port) (FTDI, CN340, cp-2102)
- Arduino IDE serial monitorral megnyitható
- Serial.begin(baud)
	- 8n1 (8 adat bit, nincs paritás, 1 stop bit)
- Serial.begin(baud,config)
	- Config: pl. SERIAL\_8N1 (the default)

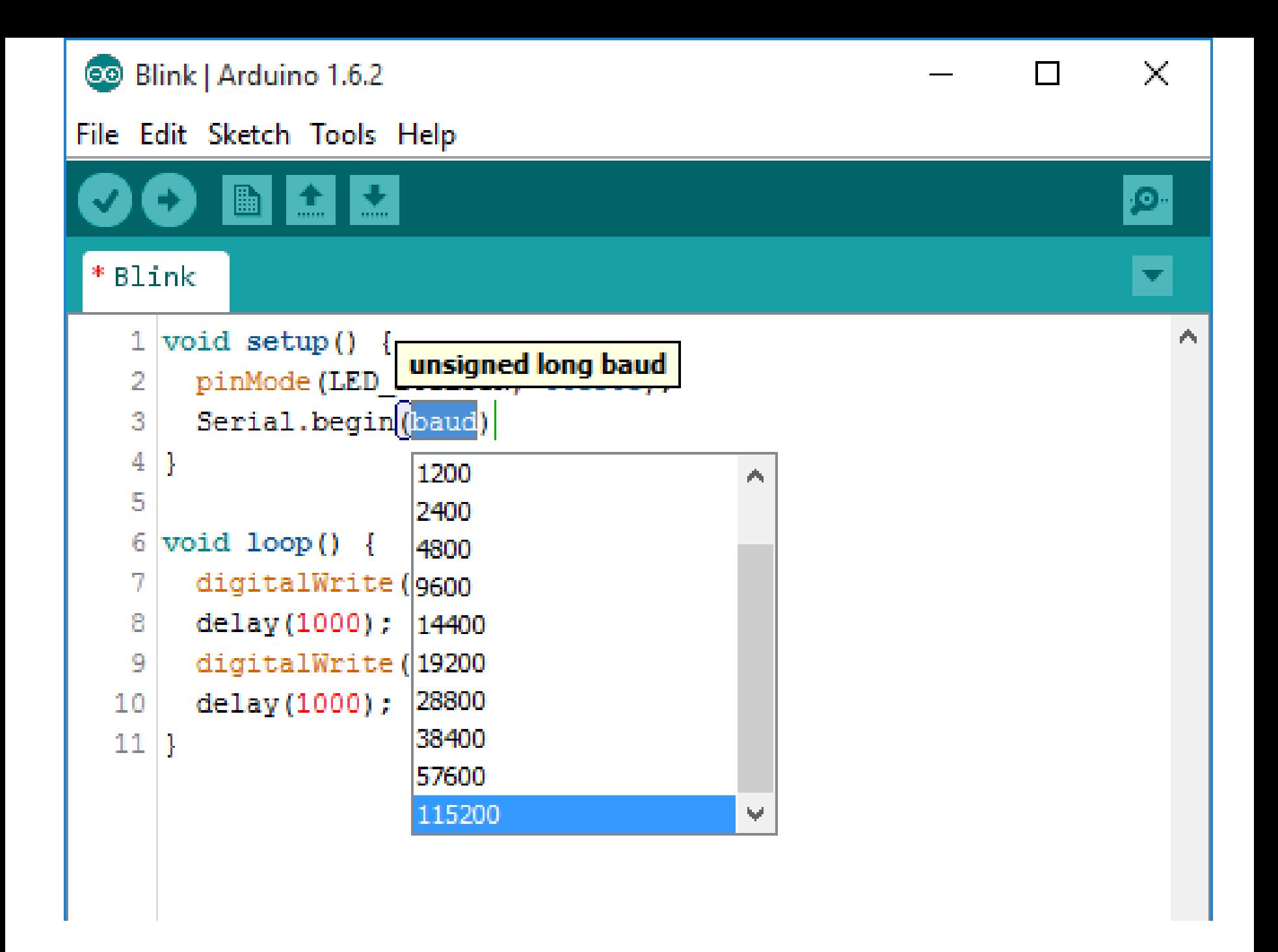

# Tools / Serial monitor

```
1 void setup() {
 \mathbf{2}pinMode(LED BUILTIN, OUTPUT);
 3
     Serial.begin(115200);
 4
   ŀ
 5
 6
   void loop() {
 7
     digitalWrite(LED BUILTIN, HIGH);
 8
     Serial.print("Hello");
 9
     delay (1000);
    digitalWrite(LED BUILTIN, LOW);
10.
11Serial.println(" World!");
12<sub>1</sub>delay(1000);
13 }
```
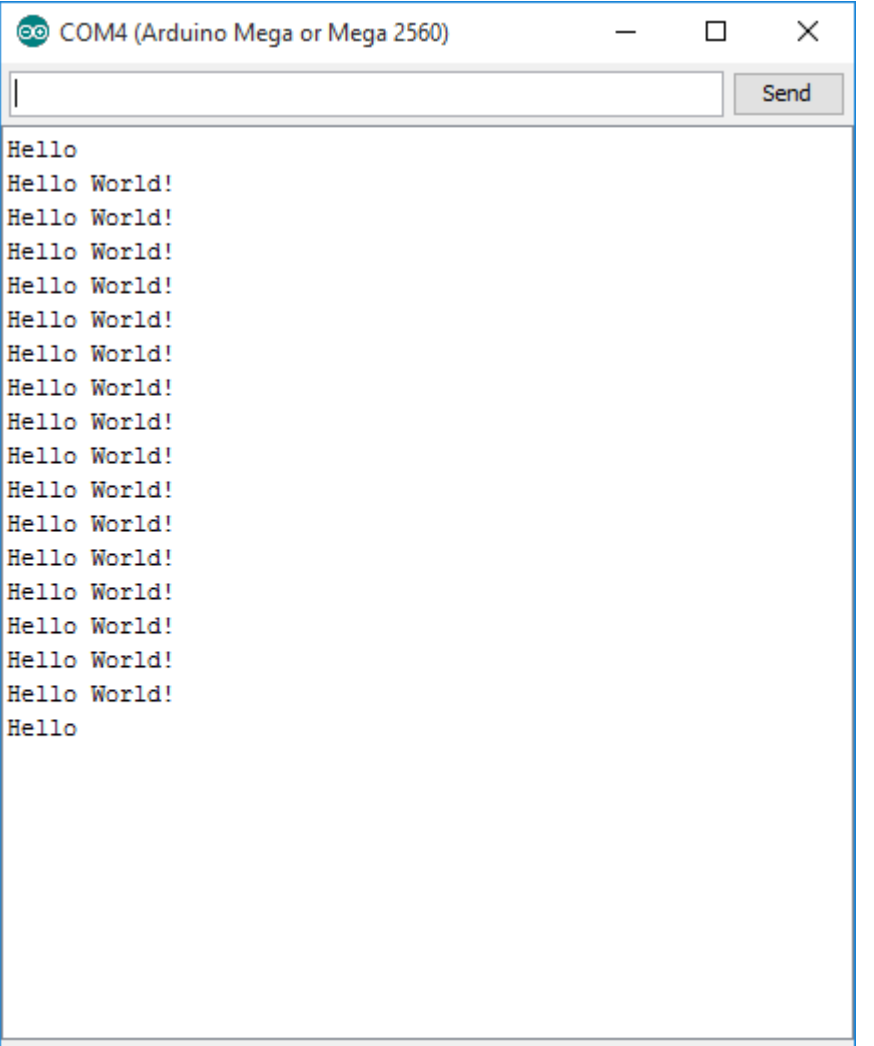

# Debug

# Debug?

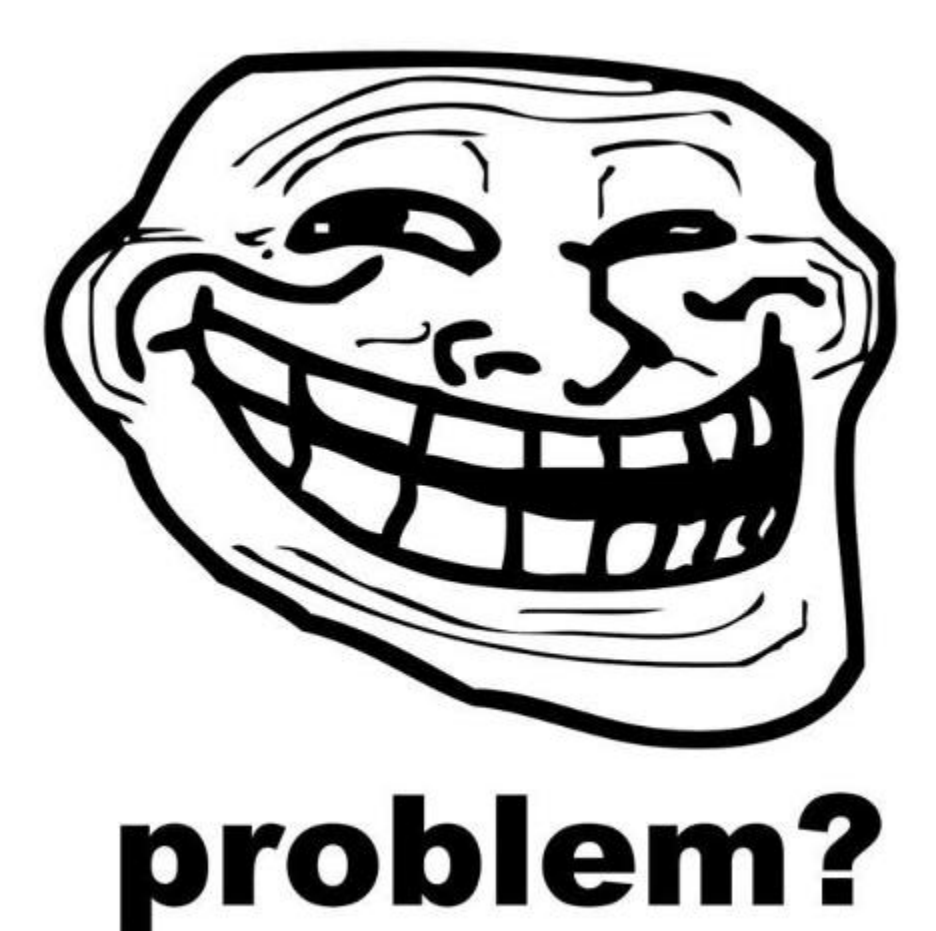

```
COM4 (Arduino Mega or Mega 2560)
                                                                                               \Box\times1 unsigned long time;
                                                                                                  Send
 \overline{2}84017
                                                                                                      v.
   void setup()3
                                                        Hello World!
                                                        86018
 4
       pinMode(LED BUILTIN, OUTPUT);
                                                        Hello World!
                                                        88017
       Serial.begin(115200);
 5
                                                        Hello World!
                                                        90018
 6
    ŀ
                                                        Hello World!
 7
                                                        92019
                                                        Hello World!
 8
    void loop()94019
                                                        Hello World!
 9
       digitalWrite(LED BUILTIN, HIGH);
                                                        96020
                                                        Hello World!
       Serial.print("Hello");
10<sub>1</sub>98020
                                                        Hello World!
11delay(1000);
                                                        100021
                                                        Hello World!
12digitalWrite(LED BUILTIN, LOW);
                                                        102021
13Serial.println("World!");
                                                        Hello World!
                                                        104022
14delay(1000);Hello World!
                                                        106022
15
     time = millis();
                                                        Hello World!
                                                        108022
16
       Serial.println(time);
                                                        Hello World!
17|1Autoscroll
                                                                                 No line ending \sim115200 baud \sim
```
# $millis()$

- · Visszatér a futásidővel (ms unsigned long)
- Kb 50 nap után overflow

# println()

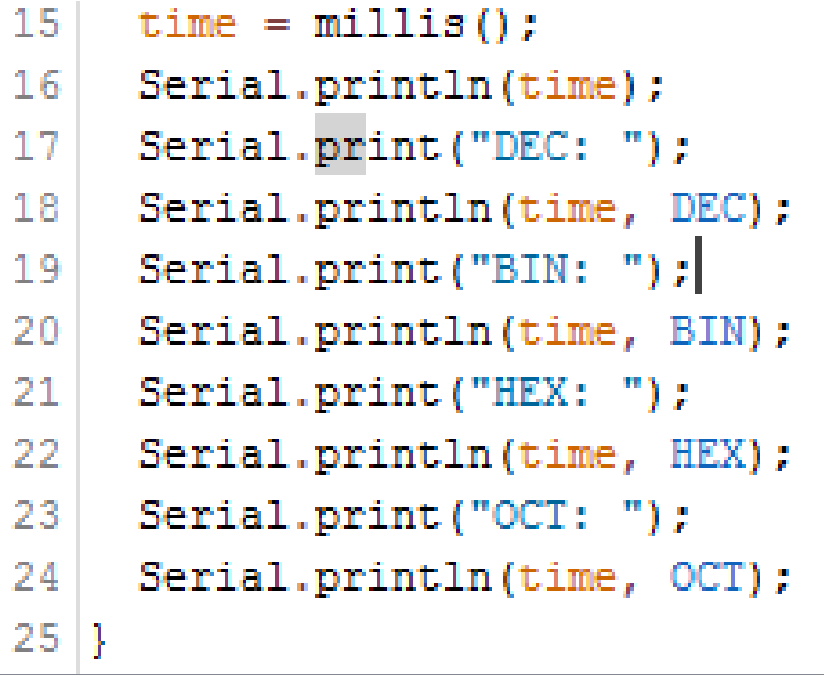

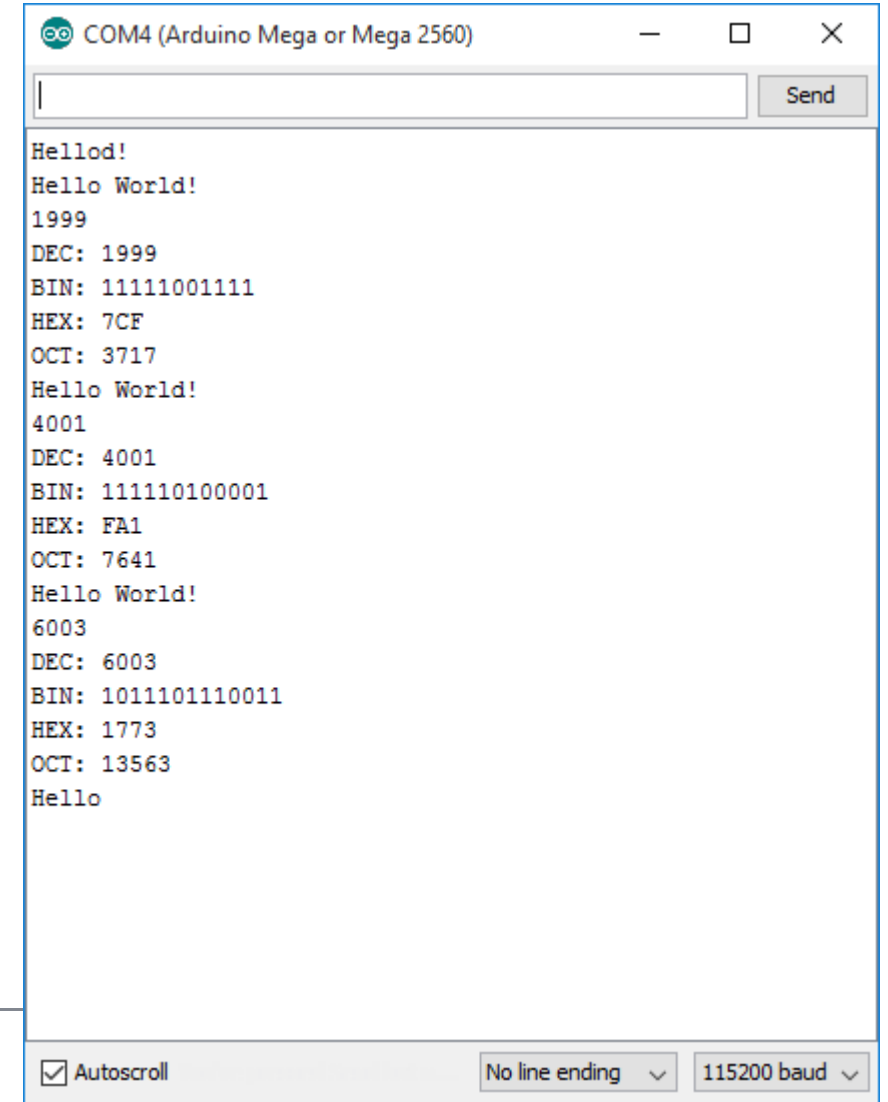

```
1 unsigned long time;
 \overline{2}3 \text{ void setup() }4.
      pinMode(LED BUILTIN, OUTPUT);
 5.
      Serial.begin(115200);
 6|7
 8 \text{ void } \text{loop}()time=100;
 9
10<sub>1</sub>while (Serial.available() > 0) {
11<sub>1</sub>time=Serial.parseInt();
12<sup>1</sup>Serial.println("Delay time: "+String(time));
13<sup>1</sup>if(Serial.read() ==' \n\ln') {
14digitalWrite(LED BUILTIN, 1-digitalRead(LED BUILTIN));
15<sup>1</sup>16- 1
17<sub>1</sub>Serial.println(String(millis()));
18
      delay(time);
19|}
```
## int Serial.available()

- Visszatér a soros porton olvasásra elérhető byte-ok számával
	- Soros RX puffer
	- Max. 64 byte

# long Serial.parseInt()

- · 0...9, '-' karaktereken kívül kihagy mindent
- · Hibás karakterek esetén 0-t ad vissza

```
1 \vertString s;
 2
 3 void setup() {
 4.
      pinMode(LED BUILTIN, OUTPUT);
 5.
     Serial.begin(115200);
 6.
   в
 7
 8 \vert \text{void loop() } \vert \vertwhile (Serial.available() > 0) {
 9.
         s =Serial.readStringUntil('\n');
10.
11Serial.println("");
12<sub>1</sub>Serial.println("Simon says: "+s);
13<sub>1</sub>14
15<sub>1</sub>ŀ
     Serial.print(".");
16<sup>1</sup>17<sub>1</sub>delay (250) ;
18 | }
```